- o adattamento al browser (stili alternativi)
- o problema della "mancanza di stato"
	- o hidden fields
	- o cookie
	- o session variables
- o persistenza dei dati con session vars
	- autenticazione (sito con login)
	- o carrello della spesa (base)
- o PHP & MySQL (mariaDB)
	- o carrello della spesa con memoria in una base di dati

# Stili alternativi con PHP (1/2)

**Lo stile adottato dipende dal risultato della preg\_match alternate/stili.alternativi.2.php**

```
<?php
if (preg_match ("/Edg|Trident/", 
$_SERVER['HTTP_USER_AGENT'])) {
   echo "<link rel=\"stylesheet\" type=\"text/css\" 
href=\"mic.css\" />";
   $sty="mic.css";
} 
elseif (preg_match ("/Firefox/", 
...
elseif (preg_match ("/Safari/", $_SERVER['HTTP_USER_AGENT'])) 
{
   echo "<link rel=\"stylesheet\" type=\"text/css\" 
href=\"goopple.css\" />";
   $sty="goopple.css";
}
else {
   echo "<link rel=\"stylesheet\" type=\"text/css\" 
...
?>
```
PHP - problema della mancanza di stato

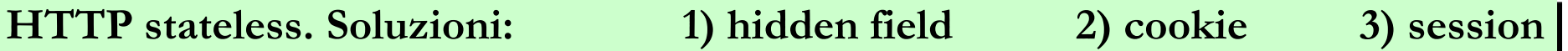

- hidden field = un campo di type hidden presente nella form, non viene visualizzato, ma è comunque portatore di una informazione del tipo "nome=valore": si fa in modo che questa informazione rappresenti dati provenienti dalle transazioni precedenti, che così possono essere usati per determinare la transazione attuale
- 1) Il flusso comincia con una form prodotta con anche uno o più campi hidden (contenenti info provenienti da scambi precedenti;
- 2) questa form arriva al client, che vede/compila i campi (tranne gli hidden, che non vede);
- 3) inviando, il client invia inconsapevolmente anche i campi hidden
- 4) i valori arrivati sono usati per produrre la risposta (che può essere conformata ai dati dei campi hidden)

```
<strong>Scegliere l'azione da eseguire</strong>,
…
<form action="http://www.dis.uniroma1.it/
~marte/cgi-bin/iscrizione.pl" method="post">
…
<input name="datappello" 
       value="19 aprile 2013" type="hidden">
<input name="nomefiletesto" value="appelloF2apr13.txt" type="hidden">
<input name="insegnamento" value="Fondamenti di ..." type="hidden"> ...
```
# PHP - hidden field

**hidden/conteggio.hidden.1.php e 2**

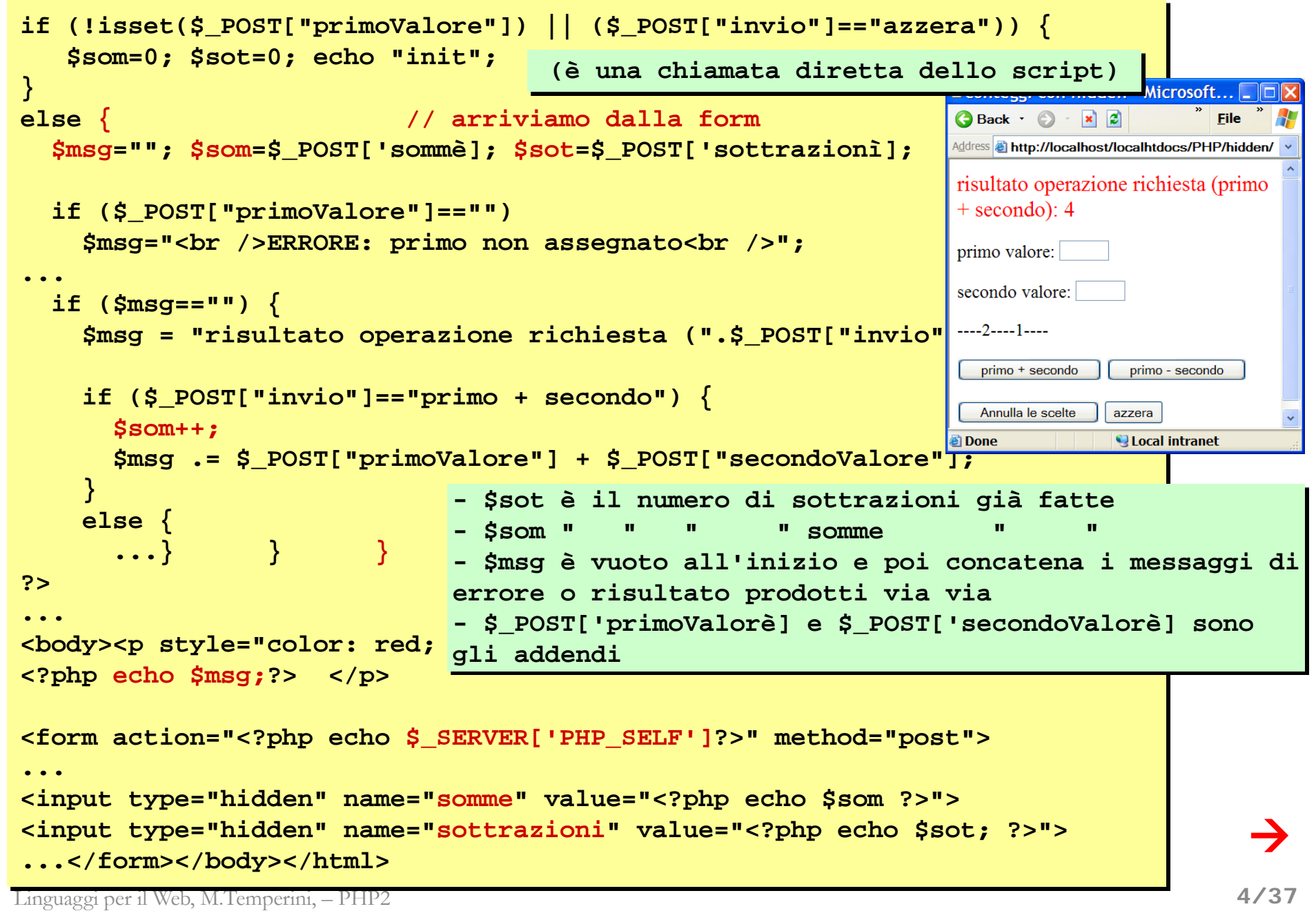

# PHP - hidden field

**hidden/conteggio.hidden.1.php e 2**

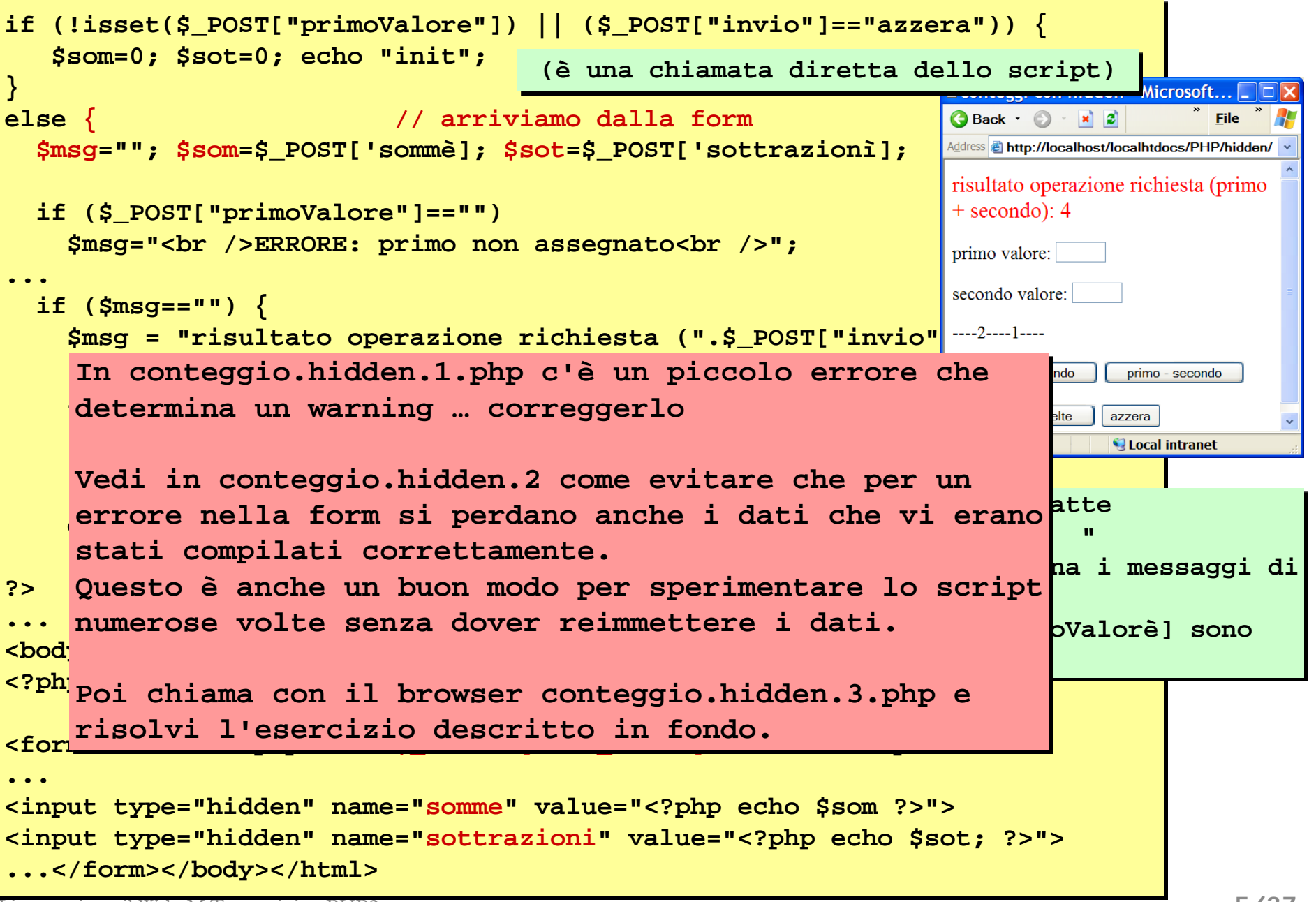

# PHP - cookies

Un problema: i campi **coloreFont** e **coloreSfondo** della select sotto, arrivano attraverso i dati fluiti dalla form … permettendo di stabilire lo stile di visualizzazione per la pagina … ma questo solo se la pagina viene costruita a partire da quei dati … e in seguito?

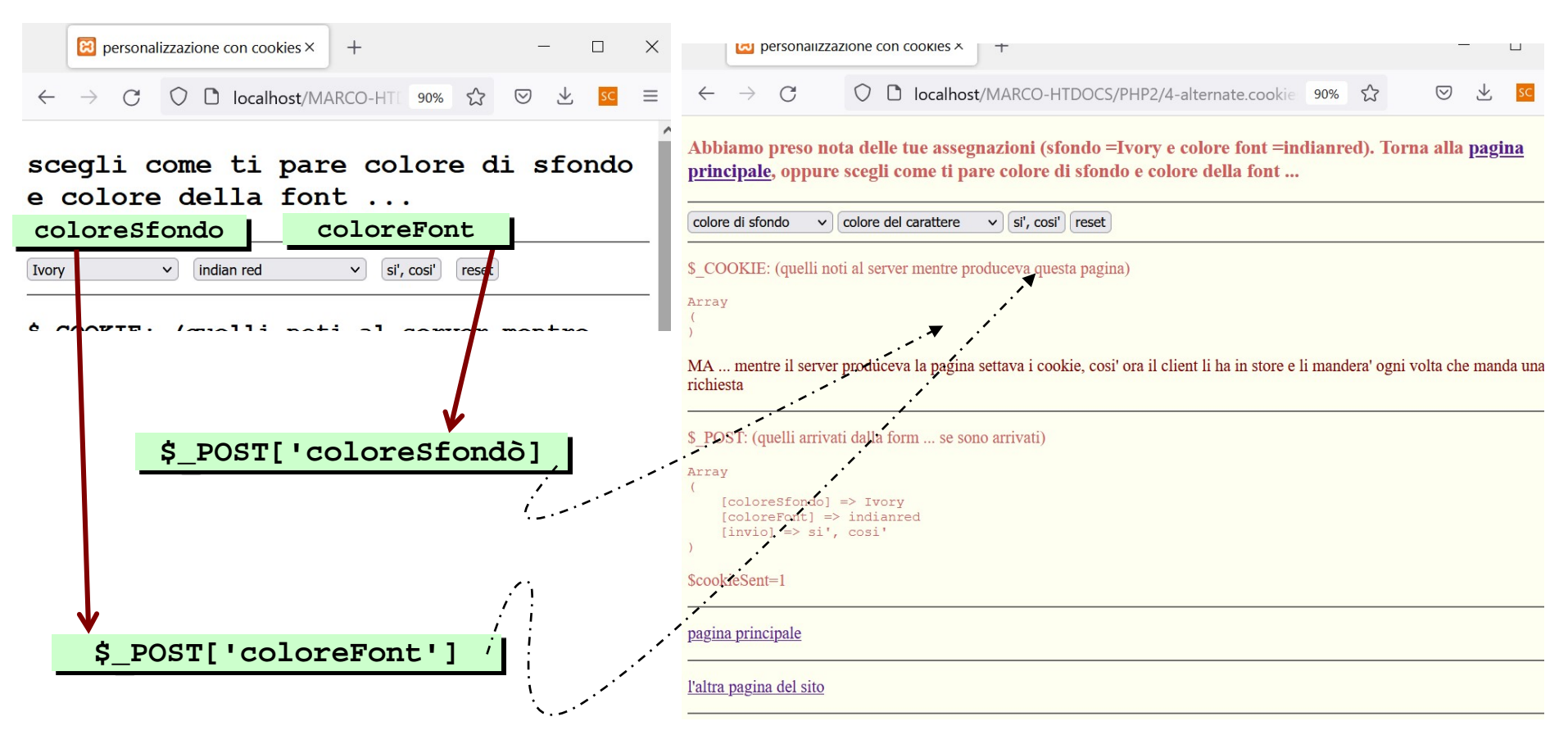

Se visualizziamo una pagina del sito web senza provenire da questa form, dove sono queste informazioni sui colori? Bisognerebbe mantenerle disponibili e valide anche dopo che abbiamo usato la form per definirle. Come fare?? Una soluzione è nell'usare I campi hidden.

### Ma una soluzione diversa è metterle in cookies …

**alternate.cookies/stili.alternativi.cookies.php**

Linguaggi per il Web, M.Temperini, – PHP2

# PHP - cookies

I cookies permettono al server di avere informazioni sul client, senza che queste informazioni arrivino come dati da una form.

Ad esempio i campi **coloreFont** e **coloreSfondo** della select sotto possono essere memorizzati in cookies **coloreFont** e **coloreSfondo**:

quando la pagina viene prodotta in risposta alla form di scelta colori, può essere colorata usando queste scelte; per ora i cookie sono stati solo settati sul cliente, ma non ancora inviati dal client al server ...

invece …  $\infty$  personalizzazione con cookies  $\times$  $^{+}$  $\Box$ X **LEJ** personalizzazione con cookies D localhost/MARCO-HTDOCS/PHP2/4-alternate.cookie 90% O D localhost/MARCO-HT 90% Abbiamo preso nota delle tue assegnazioni (sfondo =Ivory e colore font =indianred). Torna alla pagina scegli come ti pare colore di sfondo principale, oppure scegli come ti pare colore di sfondo e colore della font ... e colore della font ... colore di sfondo  $\vee$  colore del carattere  $\vee$  si', cosi' reset **coloreSfondo coloreFont** si', cosi' \$ COOKIE: (quelli noti al server mentre produceva questa pagina) Ivory indian red  $\mathsf{v}$ rese Array MA ... mentre il server produceva la pagina settava i cookie, cosi' ora il client li ha in store e li mandera' ogni volta che manda una richiesta quelli arrivati dall form ... se sono arrivati **\$\_POST['coloreSfondò] Quindi,**  [coloreSfondo] **i colori sono stati inviati dalla form, tramite POST,**  [coloreFont] => indianred **e inoltre si e` fatto:**  $\Rightarrow$  si', cosi' **setcookie 'coloreFont' e** \$cookieSent= **setcookie 'coloreSfondo' cosi` la prossima volta che a pagina verra` chiesta,**  pagina principale **mentre i dati in POST non ci saranno piu`, i colori \$\_POST['coloreFont'] saranno assegnabili attraversos i cookie** l'altra pagina del sito

**alternate.cookies/stili.alternativi.cookies.php**

# PHP - cookies

I cookies permettono al server di avere informazioni sul client, senza che queste informazioni arrivino come dati da una form.

Ad esempio i campi **coloreFont** e **coloreSfondo** della select sotto possono essere memorizzati in cookies **coloreFont** e **coloreSfondo**: … invece

quando la pagina viene richiesta dal client al server, le specifiche di visualizzazione vengono inviate al server mediante i cookies (che ora sono disponibili sul client).

Qui non è una form ad inviare i dati di coloratura … ma la richiesta di una pagina al server, con contestuale invio dei cookie precedentemente settati. Il server riceve la richiesta, complete di cookie, così quando prepara la pagina di risposta può colorarla secondo i dati che ha ricevuto tramite cookies.

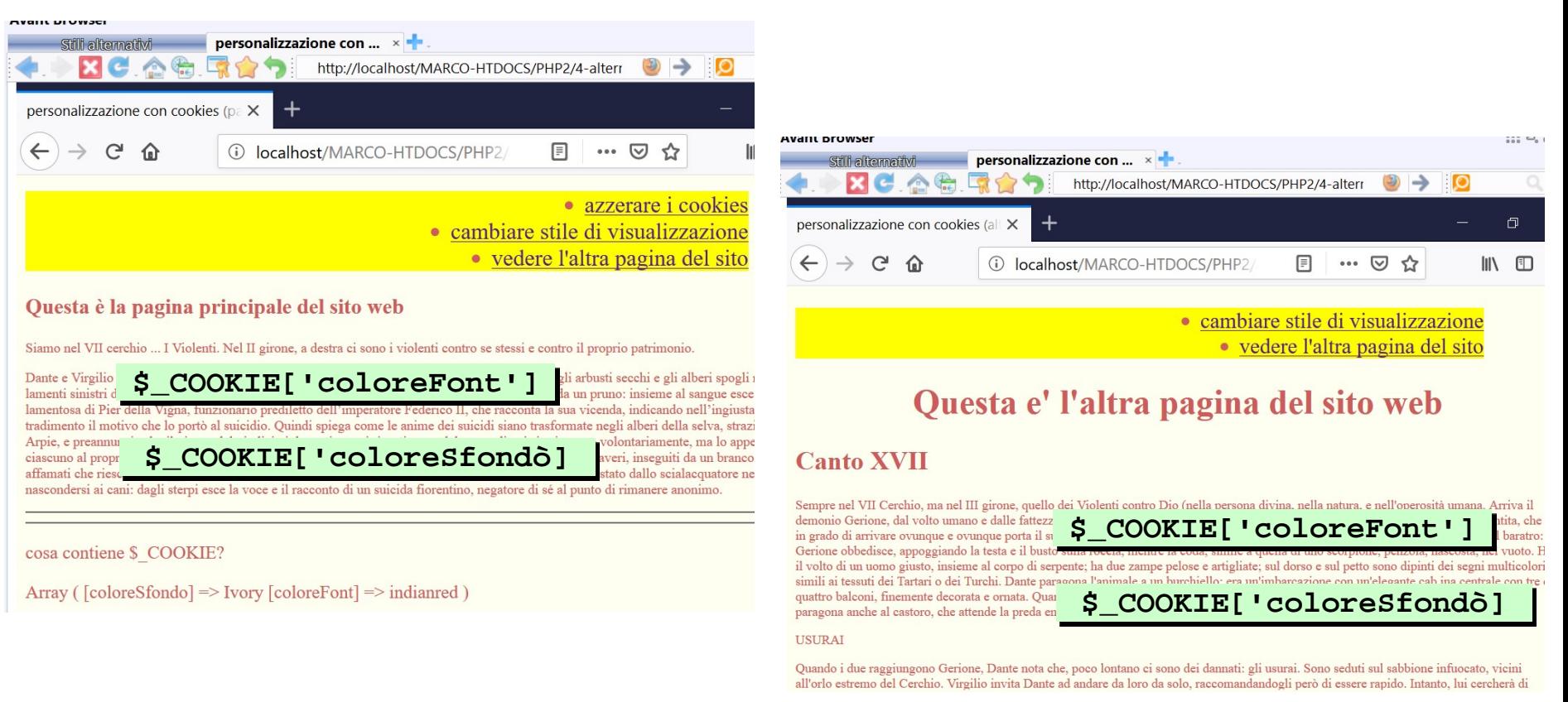

**alternate.cookies/stili.alternativi.cookies.php**

scegli come ti pare colore di sfondo e colore della font ...

#### **alternate.cookies/**

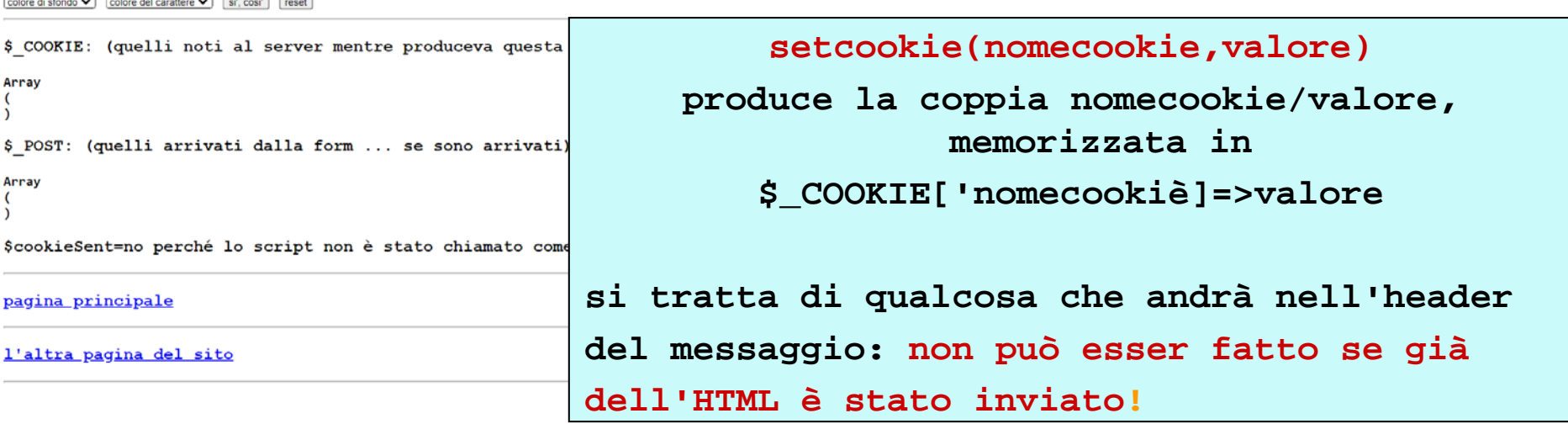

```
if (isset($_POST['invio'])) // abbiamo appena dato dati
  if ($_POST['coloreSfondò] && $_POST['coloreFont']) {
                    setcookie('coloreSfondò, $_POST['coloreSfondò]);
                    setcookie('coloreFont', $_POST['coloreFont']);
      $cookieSent=1;
  }
 else {
    $cookieSent= ……; // non sono partiti nuovi cookie per errore dati
   echo "dati mancanti!<br />";
  }
else $cookieSent=…………; // script chiamato da link (non come action)
```
# PHP - stili.alternativi.cookies.php - 2/3 -

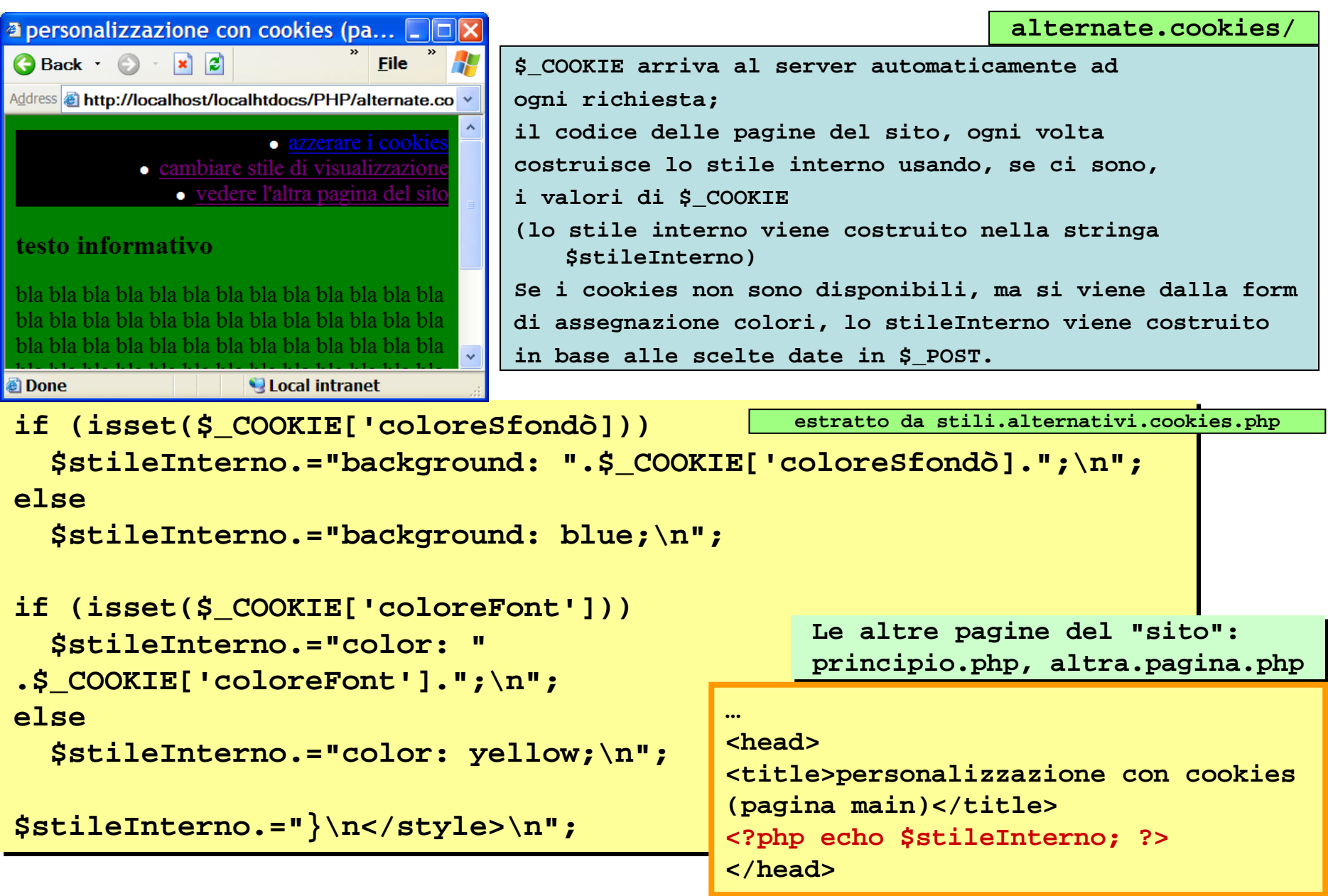

### PHP - stili.alternativi.cookies.php 3/3 -

**alternate.cookies/cancella.cookies.php**

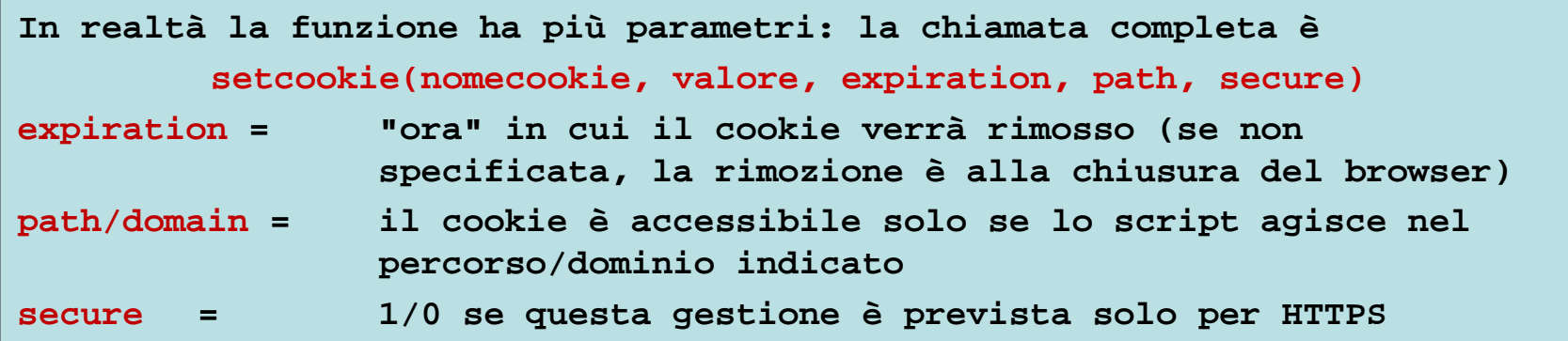

**Il cookie viene cancellato** 

- **- usando setcookie senza valore**
- **- e aggiungendo, se si vuole,** *expiration time* **nel passato**

```
setcookie('coloreSfondò, '');
    setcookie('coloreFont', '');
?>
```

```
setcookie('coloreSfondò, '', time()-60);
    setcookie('coloreFont', '', time()-60);
?>
```
**…**

**…**

### PHP - session

Così come i cookies, una sessione permette di mantenere informazioni sulle relazioni tra server e client.

A differenza del caso dei cookies, una sessione memorizza le informazioni sul server, in un'area di memoria associata ad un identificatore di sessione.

Quando, in conseguenza di una richiesta, una sessione viene aperta, il server manda al client (con la risposta) l'identificatore di sessione.

Il client, a sua volta, passa al server il suo id. di sessione ad ogni successiva richiesta, in modo che il server sappia a quale insieme di valori di sessione fare riferimento.

L'identificatore di sessione "viaggia" tra client e server in uno tra due possibili modi: - con un cookie

- appendendolo, più o meno automaticamente, alla url della richiesta
	- Con una sessione si può gestire **più memoria** che con i cookie.
	- La gestione con una sessione rende necessario far **viaggiare solo l'identificatore** di sessione (e non tutti i dati significativi per l'interazione, come per i cookie).
	- **Se il browser non accetta cookie**, si può comunque instaurare una interazione usando l'id. di sessione, mentre se si usassero solo i cookie non ci sarebbe soluzione.<br>erilWeb MTemerini, PHP2

### PHP - session creation

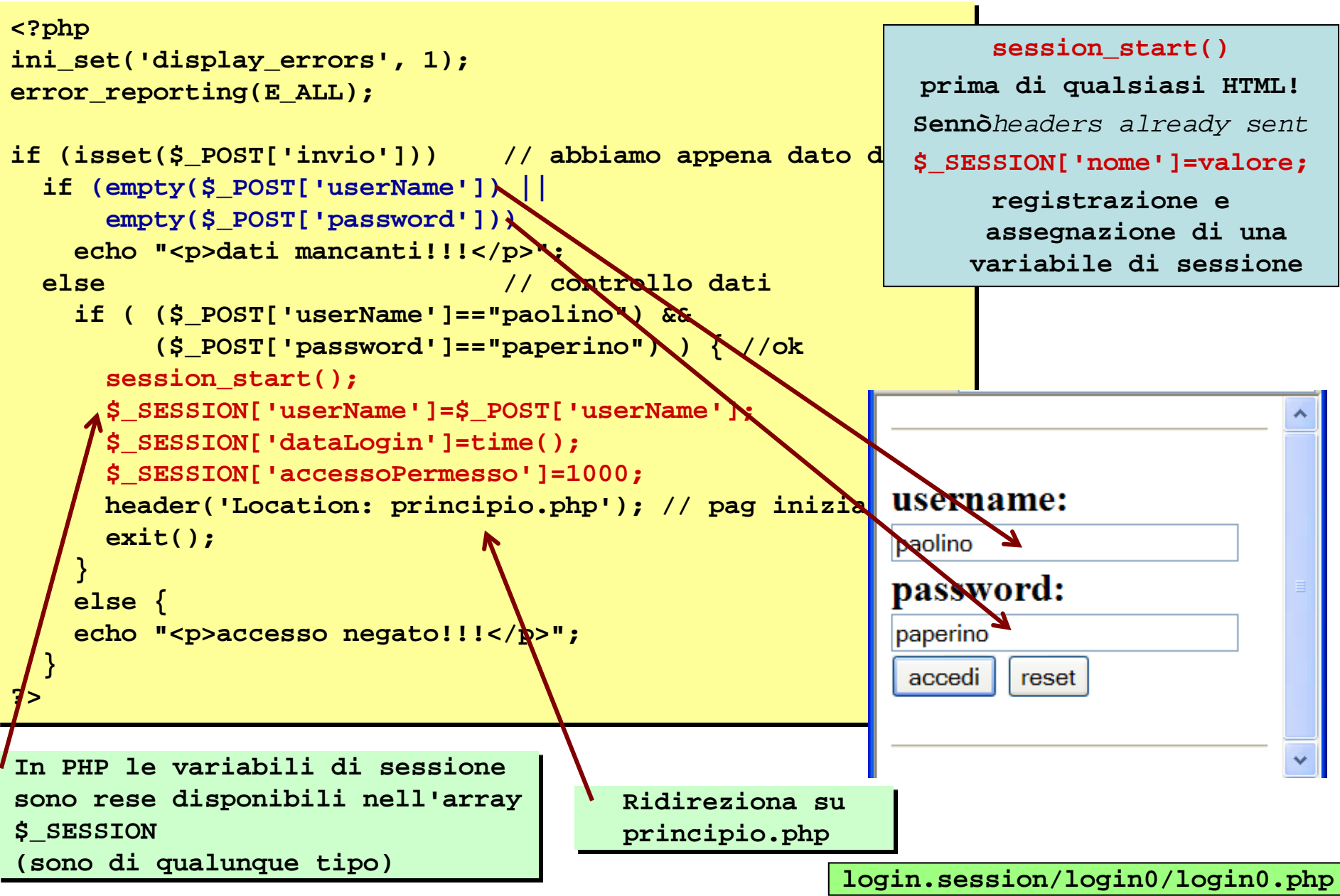

Linguaggi per il Web, M.Temperini, – PHP2

# PHP - session variable check

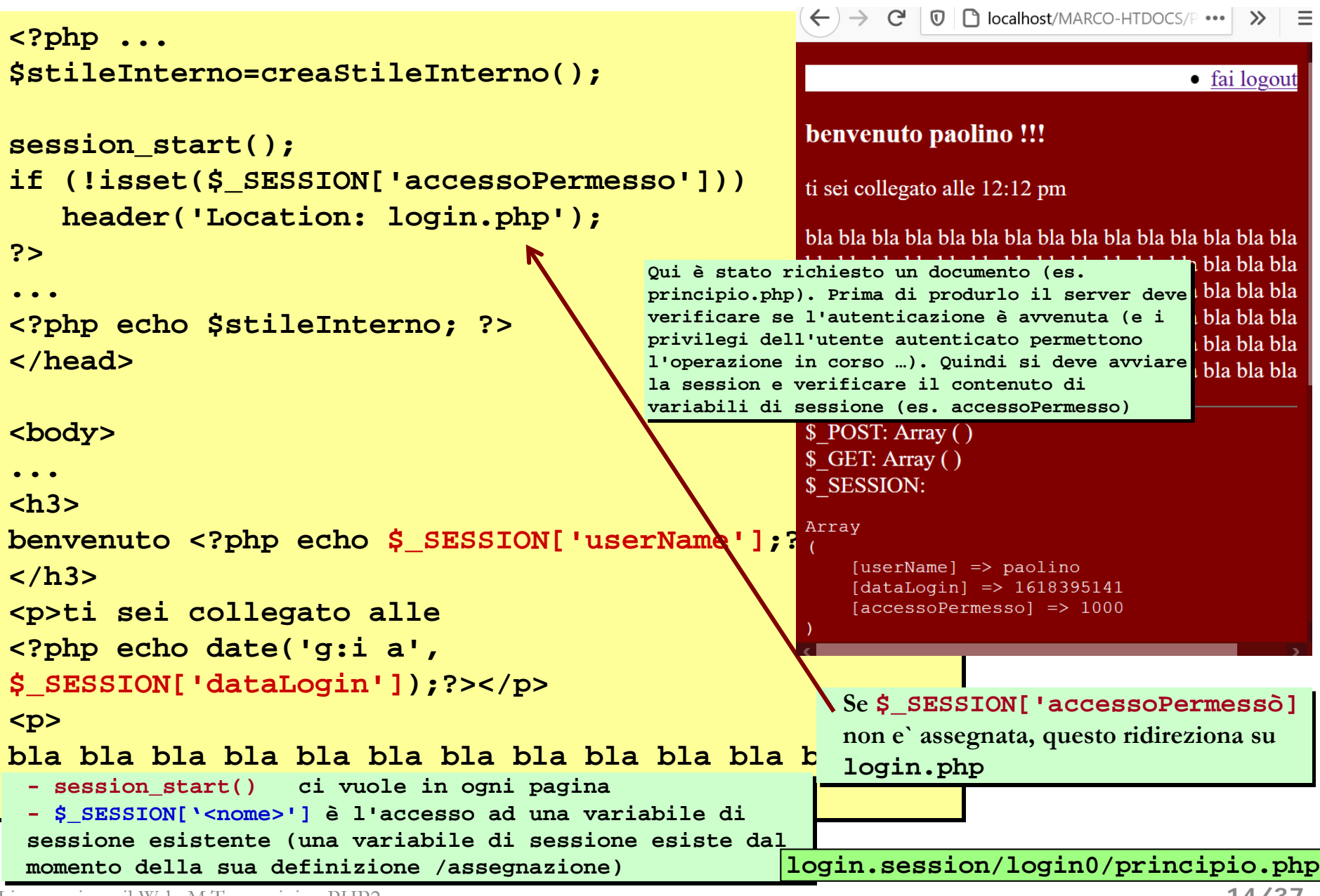

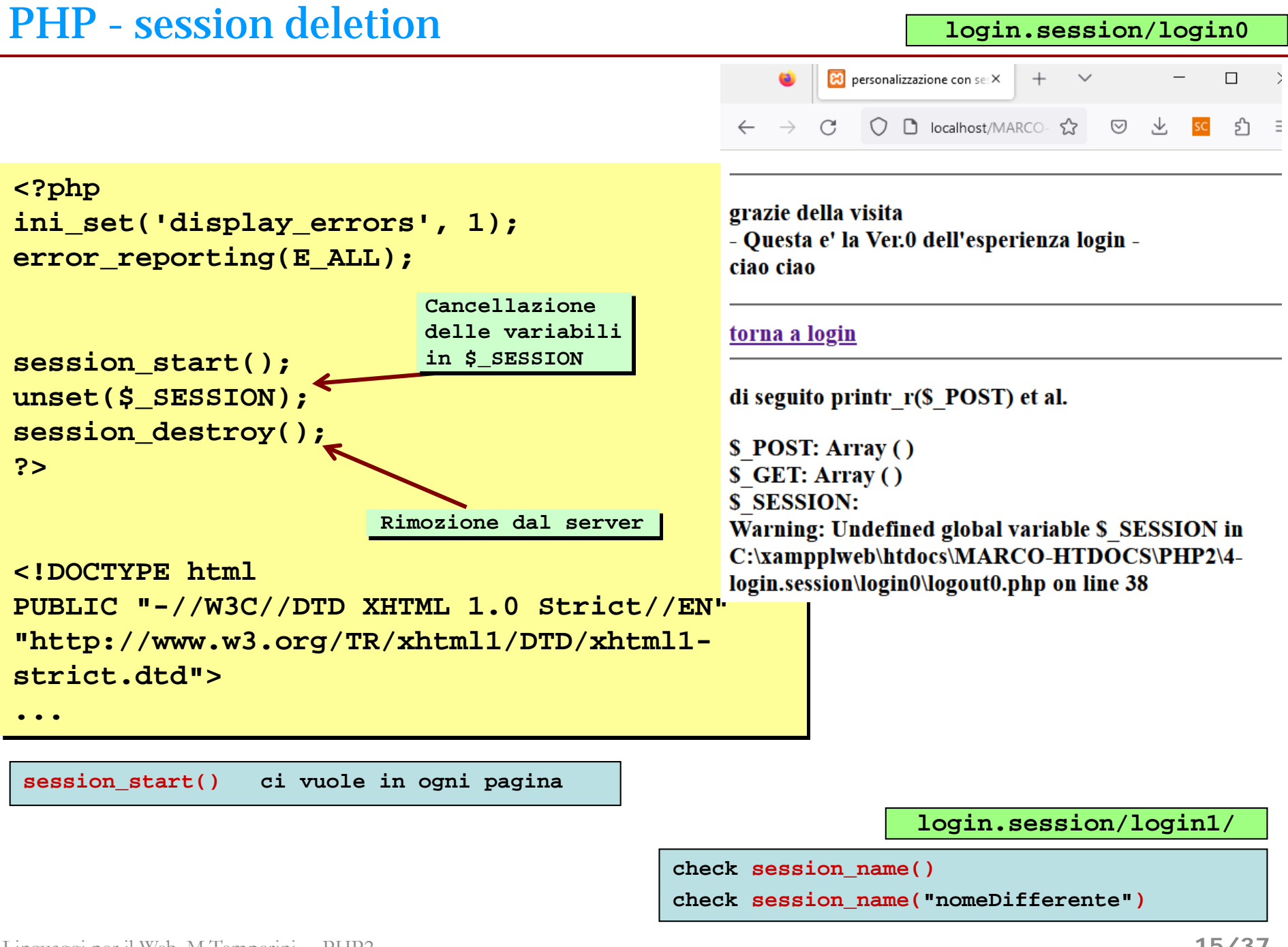

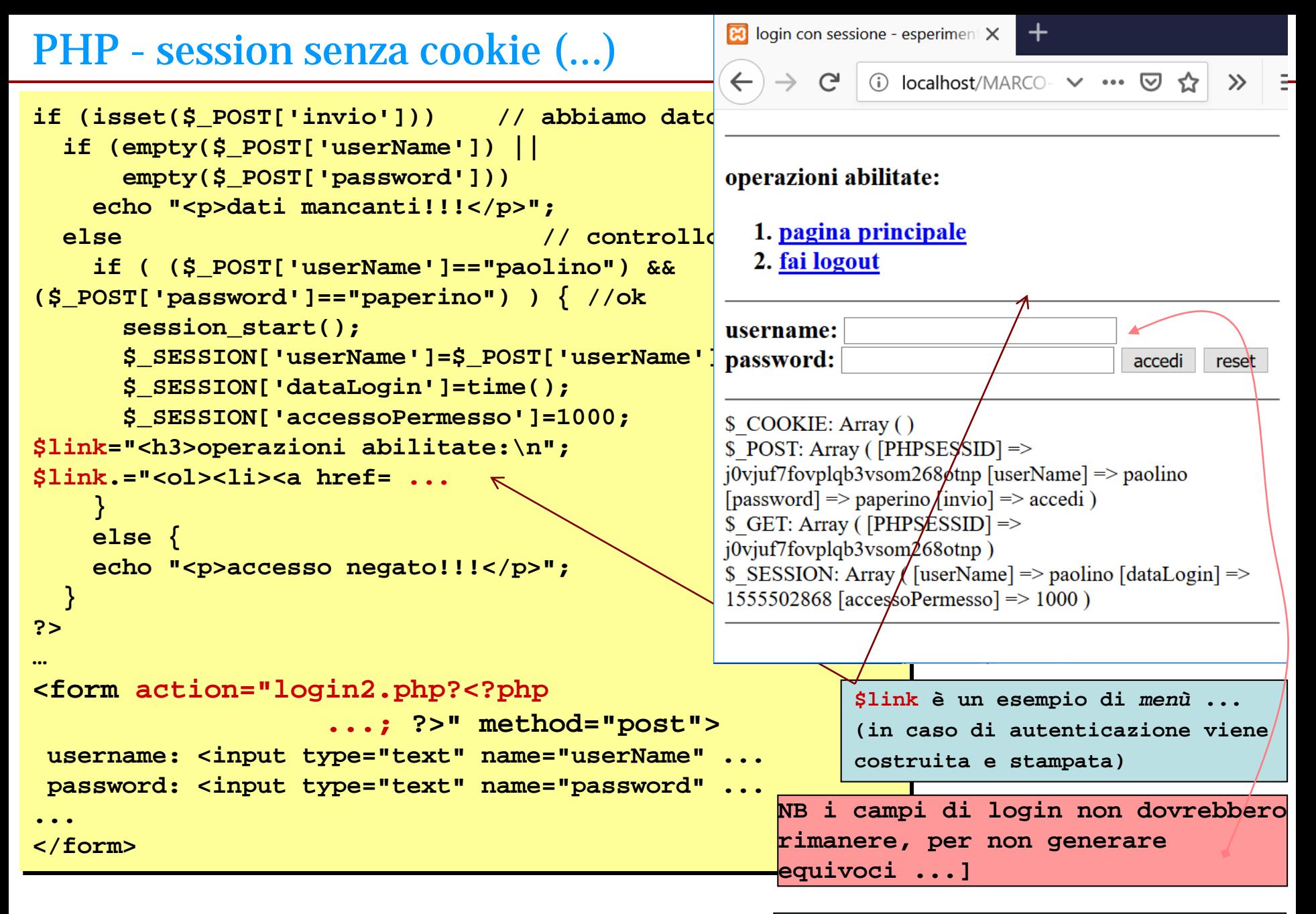

**login.session/login2/login2.php**

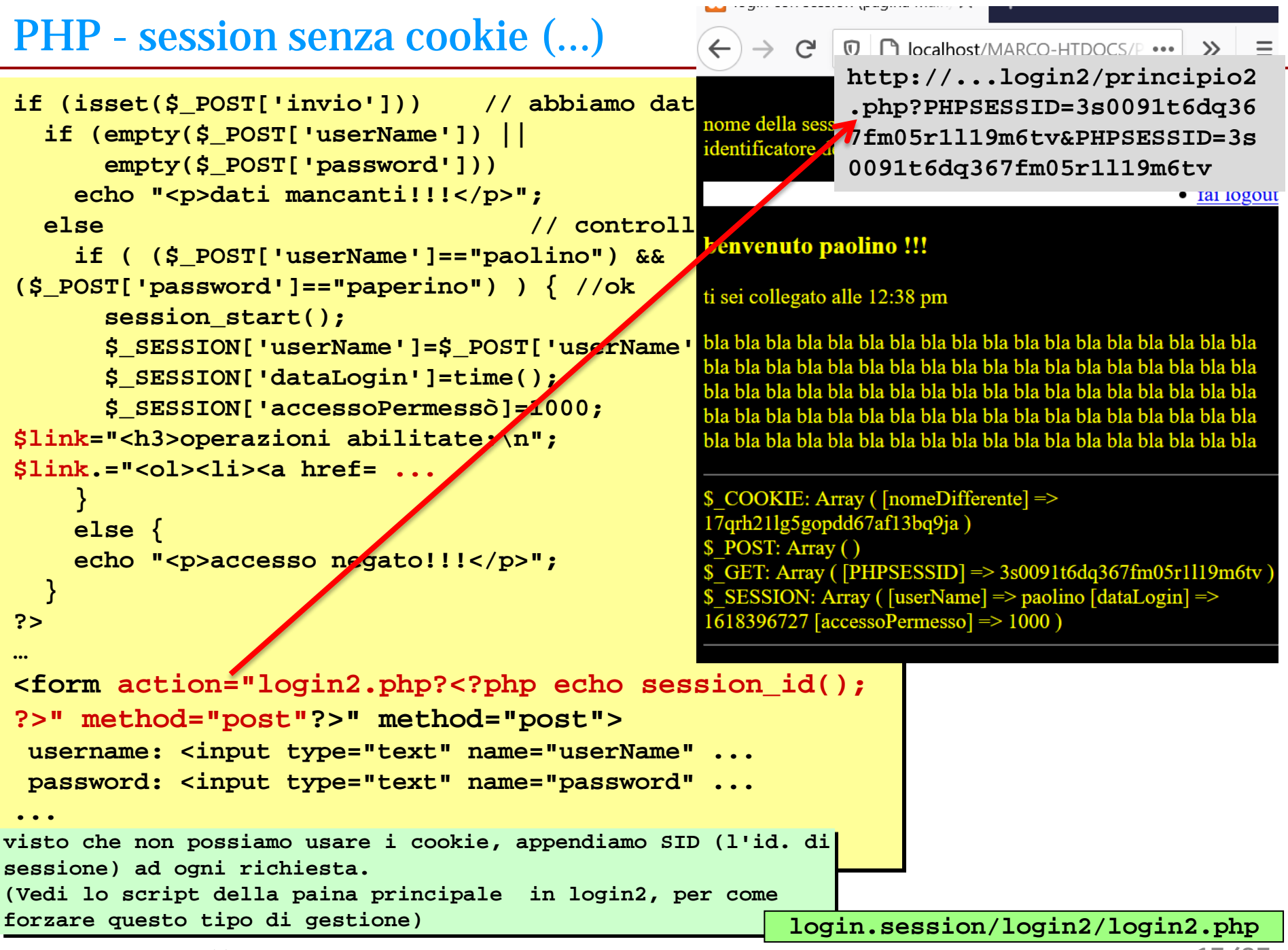

Linguaggi per il Web, M.Temperini, – PHP2

# PHP – un minimo di grafica e gestione file

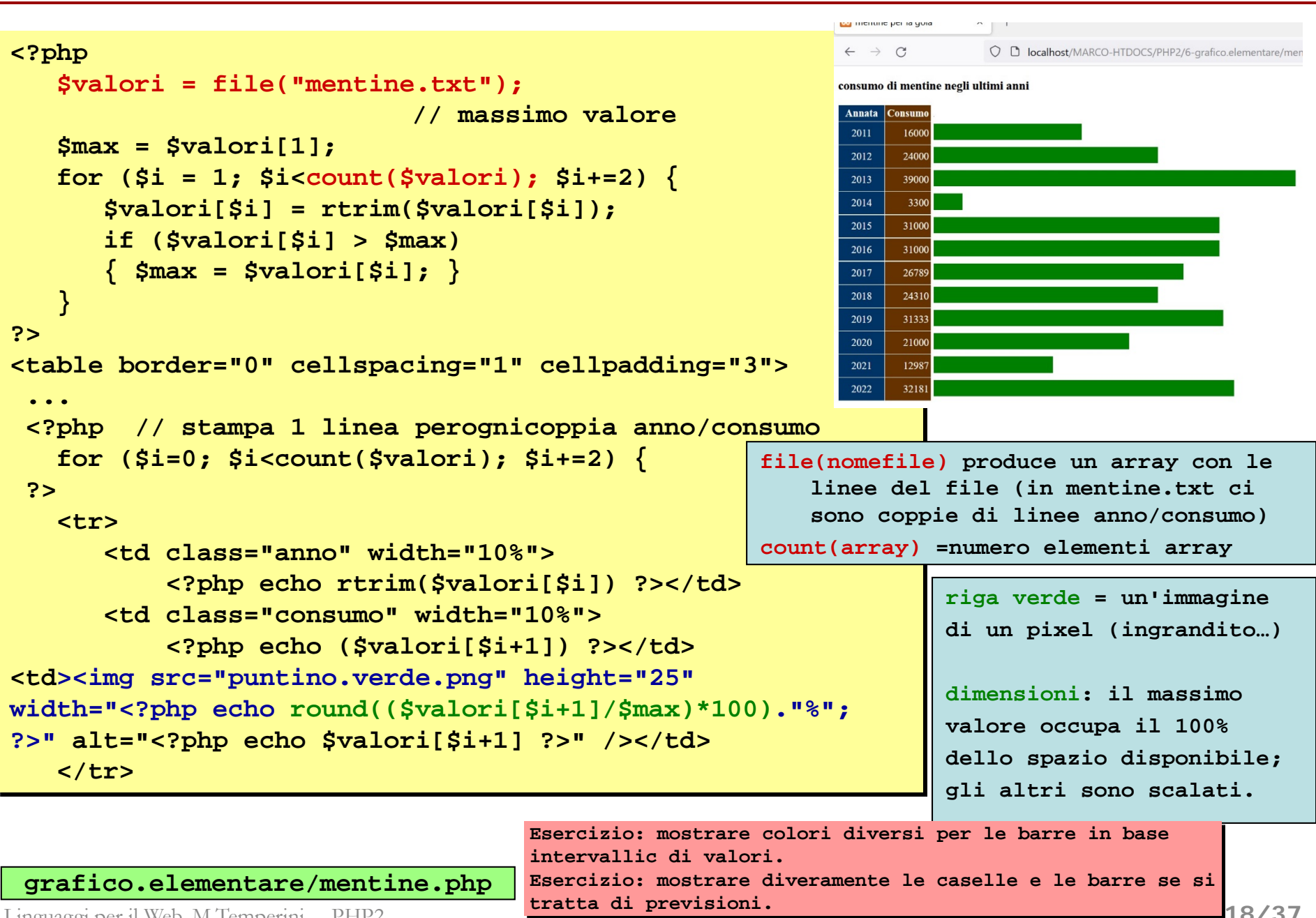

Linguaggi per il Web, M.Temperini, – PHP2

### PHP - carrello della spesa - 1/5 - ("architettura dell'applicazione")

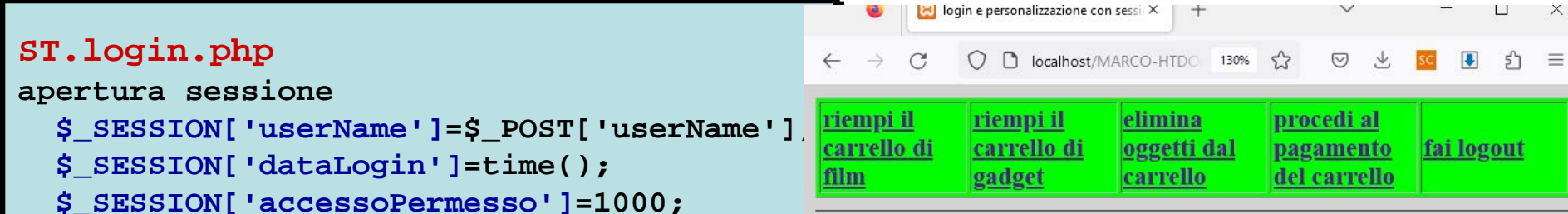

#### benvenuto jonathan !!!

#### ti sei collegato alle 4:41 pm

Qui usiamo require\_once() per aggiungere lo stile interno. Qui usiamo siamo siamo siamo siamo siamo siamo

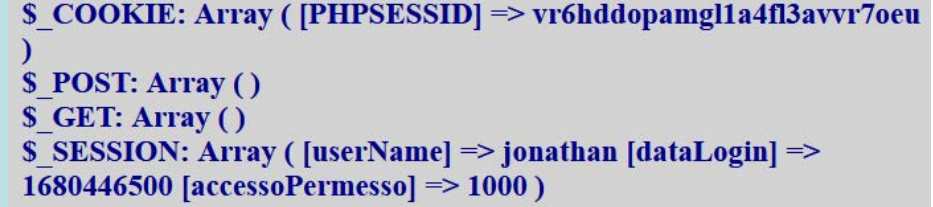

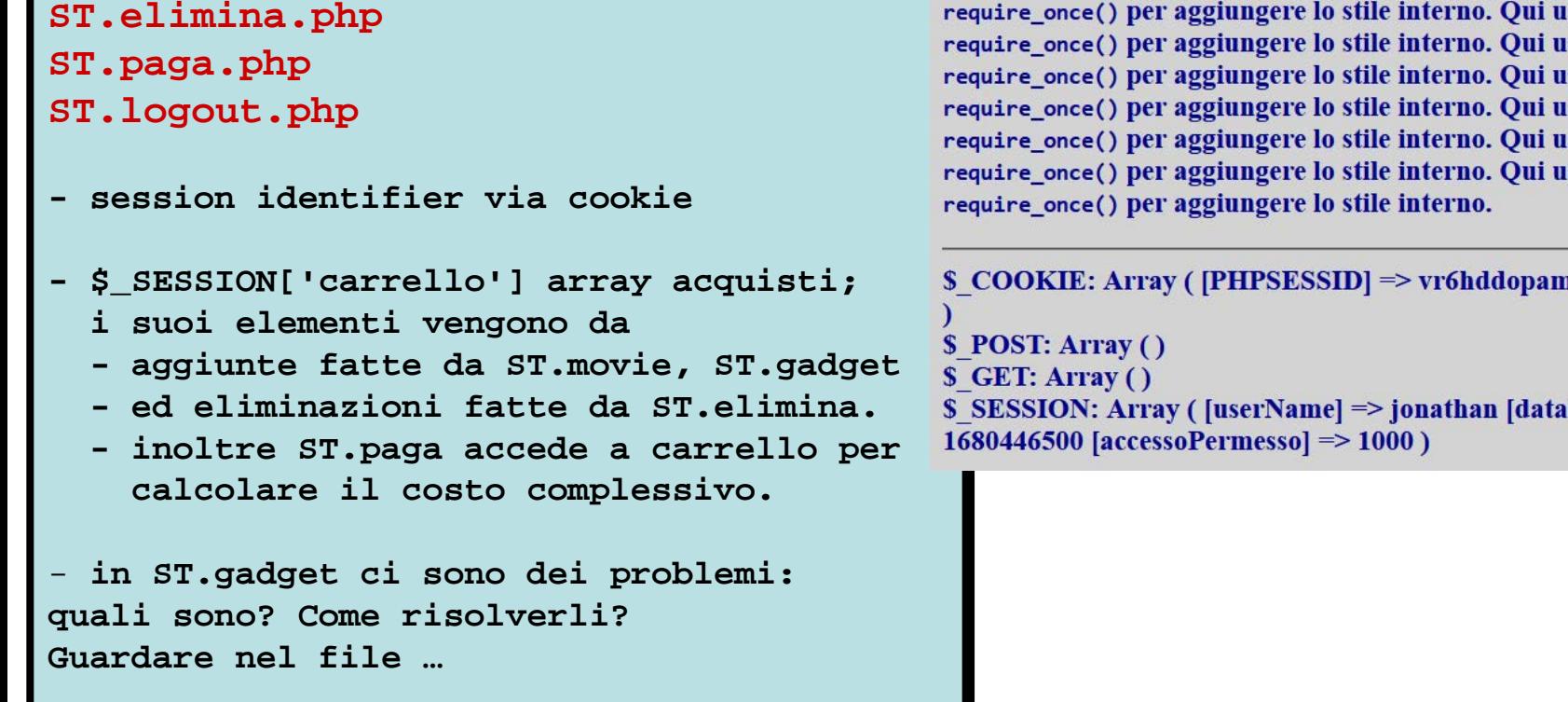

**ST.inizio.php ST.movie.php**

**ST.gadget.php**

**carrello.della.spesa/**

# PHP - carrello della spesa - 2/5 -

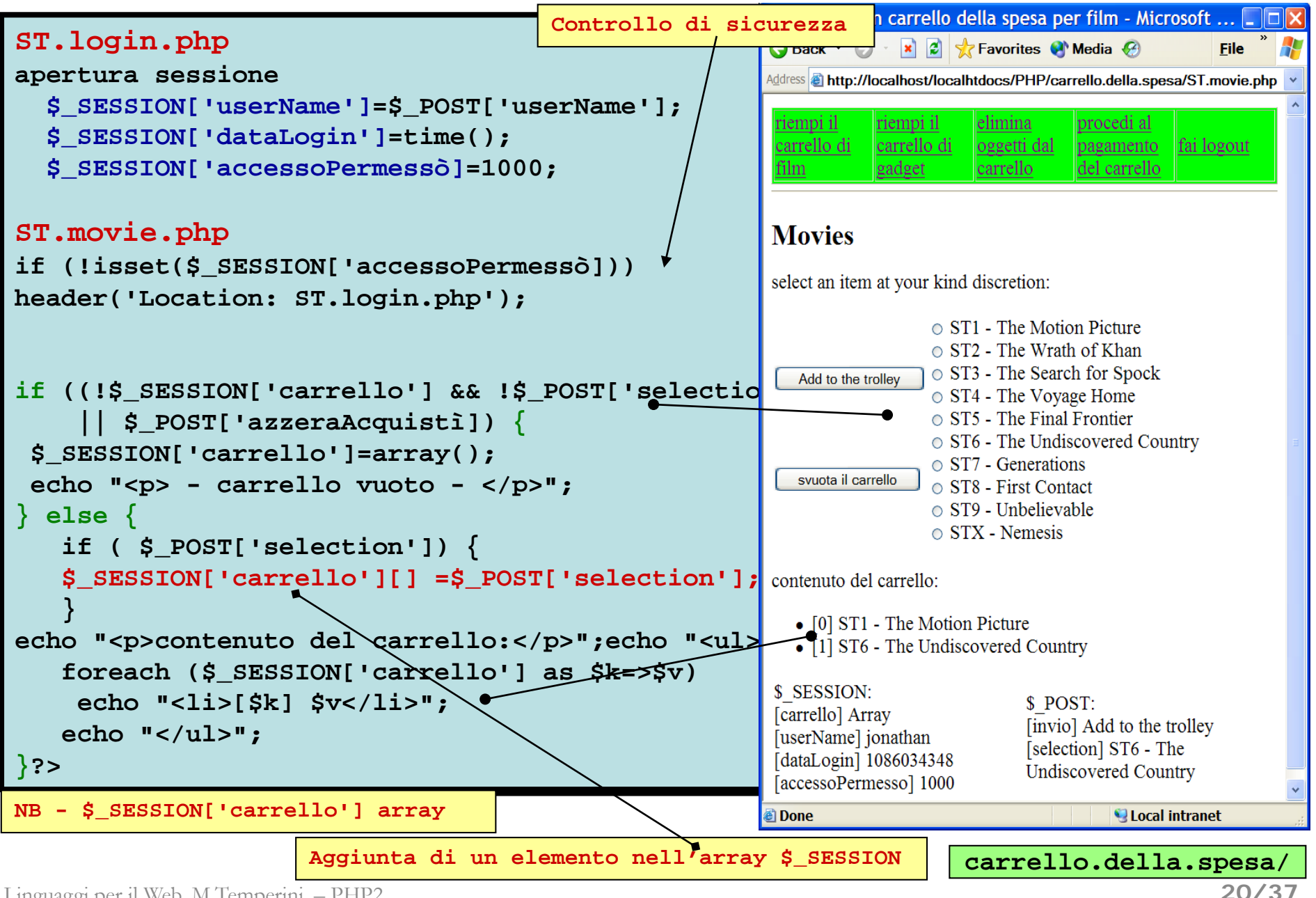

Linguaggi per il Web, M.Temperini, – PHP2

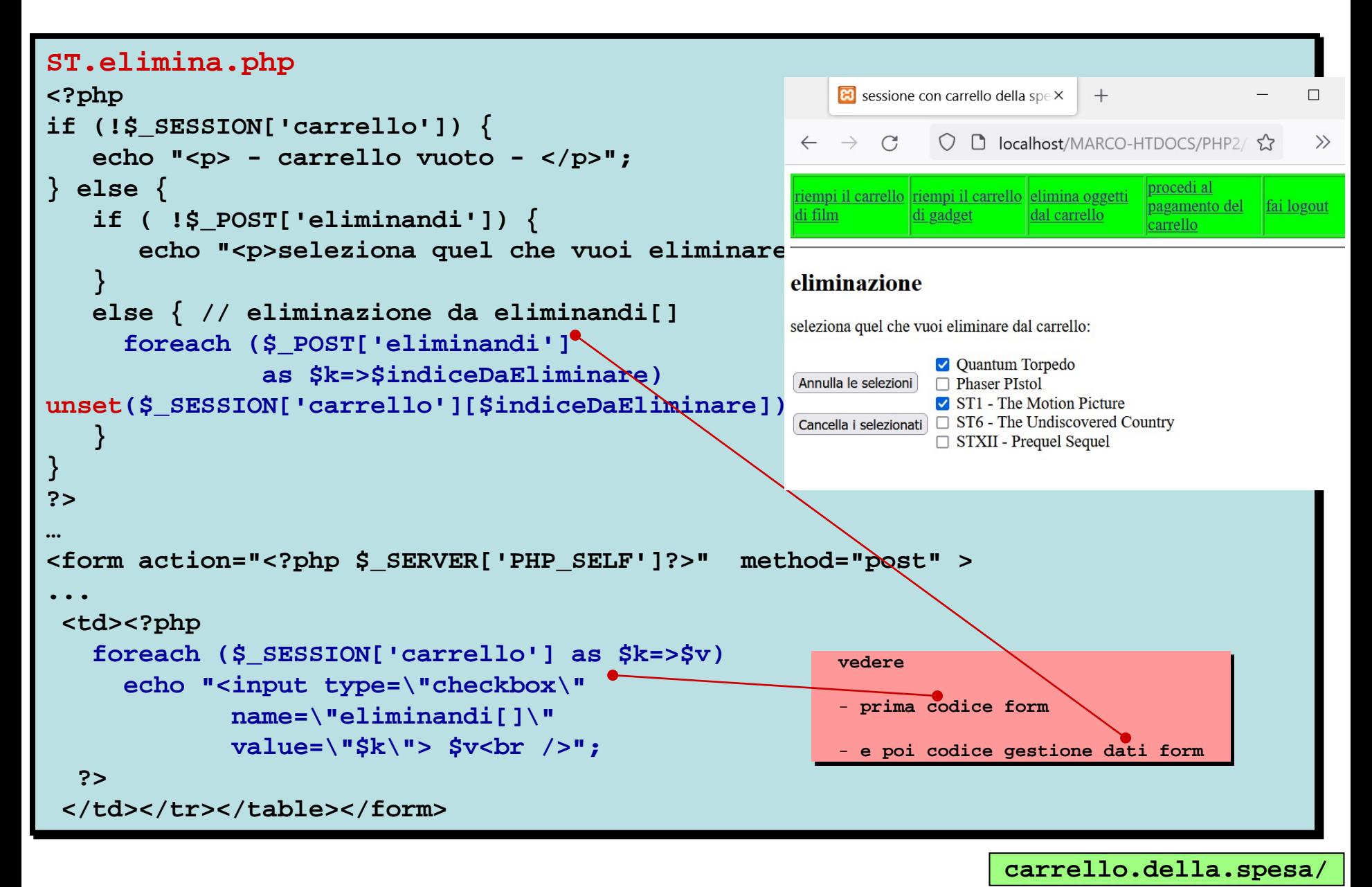

### PHP - carrello della spesa - 5/5 -

**carrello.della.spesa/**

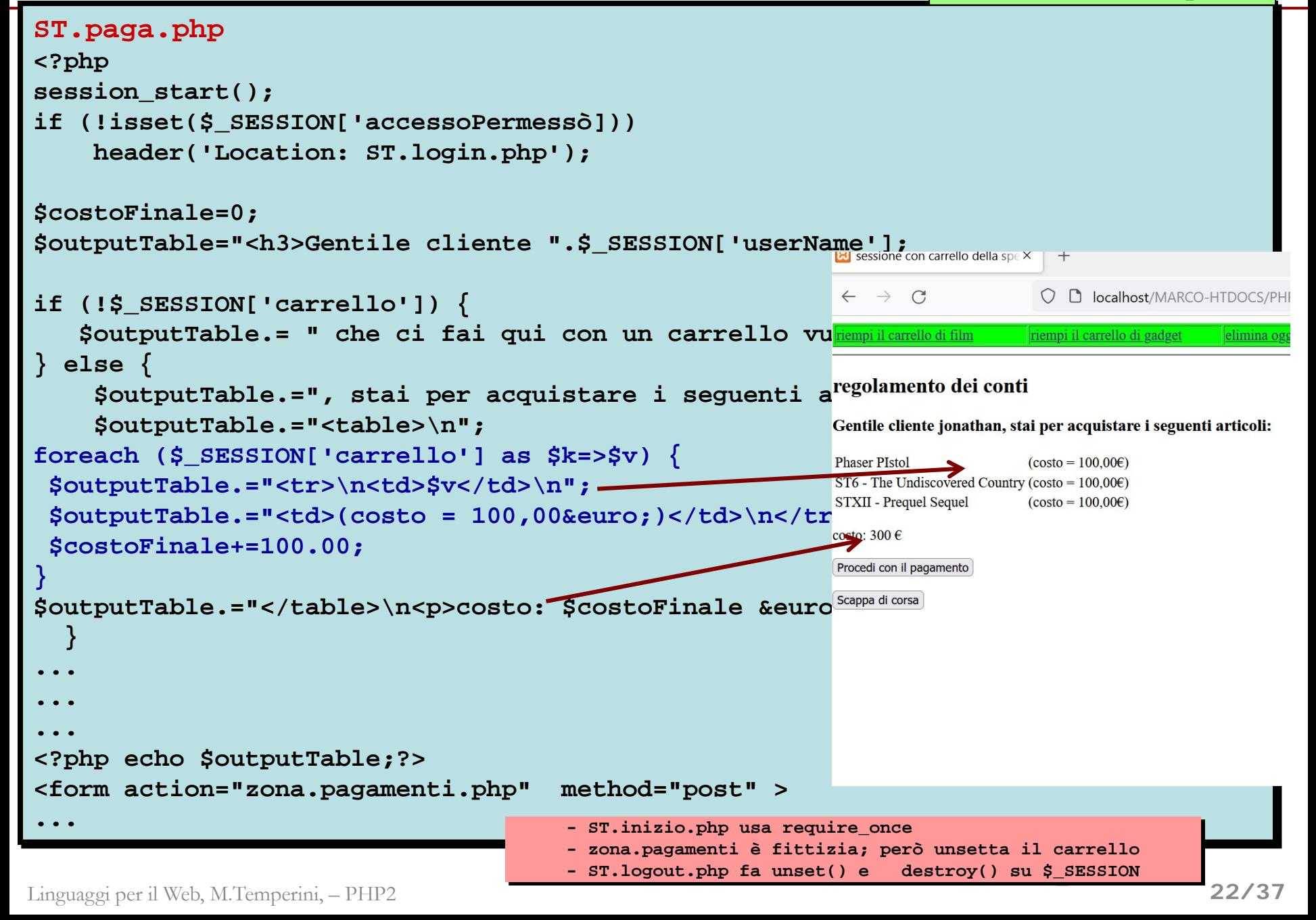

### PHP - database connectivity

Connessioni a basi di dati sono rese possibili attraverso interfacce, tipicamente native nel linguaggio di scripting.

API native PHP

- gruppi di funzioni dedicate ciascun**o** a un db particolare, parte del linguaggio
- implementazioni meno generiche di quel che può essere con sistemi indipendenti da linguaggi e sistemi operativi (ODBC)
- piuttosto alte performance
- tanti gruppi per tanti db (oracle, db2, sybase/sap, postgresql, informix, ingres, interbase, MySQL)

A proposito di MySQL … DBMC (DataBase Management System) open source (... Oracle says), disponibile per molti so.

A proposito di Mariadb … continuazione free di mysql, disponibile per molti so

- non ha un'interfaccia utente grafica per definizione (ce ne sono alcune sviluppate separatamente, come PhPMyAdmin) ma tanto noi sappiamo usare l'interfaccia "a linea di comando"
- affidabile, scalabile e robusto (… wikipedia, twitter …)

Tutto è gestito attraverso le tabelle di un database chiamato *mysql*. Le tabelle di mysql servono a governare il controllo dell'accesso agli altri database (quelli che l'utente ha definito)

- **user** (controllo utenti, dove un utente ha uno userName e può avere una password - niente a che vedere con gli utenti del so … l'utente root di mysql può tutto, in MySQL, e inizialmente è senza password - mettetela!)
- **db** (controllo accesso ai database)

- **host**, **Tables\_priv, Columns\_priv** (controllo accesso in base a hostname e privilegi di accesso per tabelle e colonne)

# PHP with MySQL

Varie funzioni PHP permettono di lavorare con le basi di dati in MySQL: la famiglia di funzioni che usiamo qui è *mysqli* (si tratta di una classe con numerosi metodi che permettono di gestire il dbms MySQL)

```
-$connection = new mysqli("host", "mysqluser", "pwd", dbname); // 
stabilisce una connessione con il dbms ed una sua base di dati
-mysqli_errno ()...
-mysqli_query($sqlQuery); - send a SQL query to the active database: 
$resultQ = mysqli_query($mysqliConnection, $sql) 
-mysqli_fetch_array($resultQ) – … una delle righe risultanti da una query
-mysqli_close($connection); oppure $connection->close();
```
### PHP - carrello della spesa 2

```
mysql.ST1.php
passi significativi
- connessione a mysql
- Creazione della base di dati STdb, mediante mysqli_query (query passata tramite 
stringa …CREATE DATABASE
- creazione e popolamento iniziale delle tabelle STuser, STMovie, STGadget
(query CREATE TABLE, INSERT INTO ...)
mysql.ST2.php form per inserire nuovi film in STmovie: 
- Connessione
- processazione dati provenienti dalla form (action PHP_SELF)
- query INSERT INTO sulla tabella STmovie
mysql.ST.login.php
- Connessione e autenticazione (validazione username/password) mediante accesso a 
STuser $_SESSION['userName']=$_POST['userName'];
                         $_SESSION['dataLogin']=time();
                         $_SESSION['accessoPermessò]=1000;
                         $_SESSION['spesaFinorà]=spese precedenti user
mysql.ST.movie.php def. $_SESSION['carrello'] e aggiunte film al carrello
mysql.ST.gadget.php aggiunte al carrello
ST.inizio.php ipotetica home-utente sito
sono privi di verifica di 
ST.elimina.php eliminazioni dal carr.
ST.paga.php calcolo e attiv.pagam.
zona.pagamenti.php pagamento = modifica campo speseFatte nel 
                         record (riga) dell'utente nella tabella STuser
                                                 carrello.della.spesa2/
                                                   mysql.ST1.php e mysql.ST2.php
                                                   autorizzazione: dovrebbero 
                                                   essere protetti ...
                                                                          25/37
```
### carrello.della.spesa2 - 1/8 - **mysql.ST.login.php**

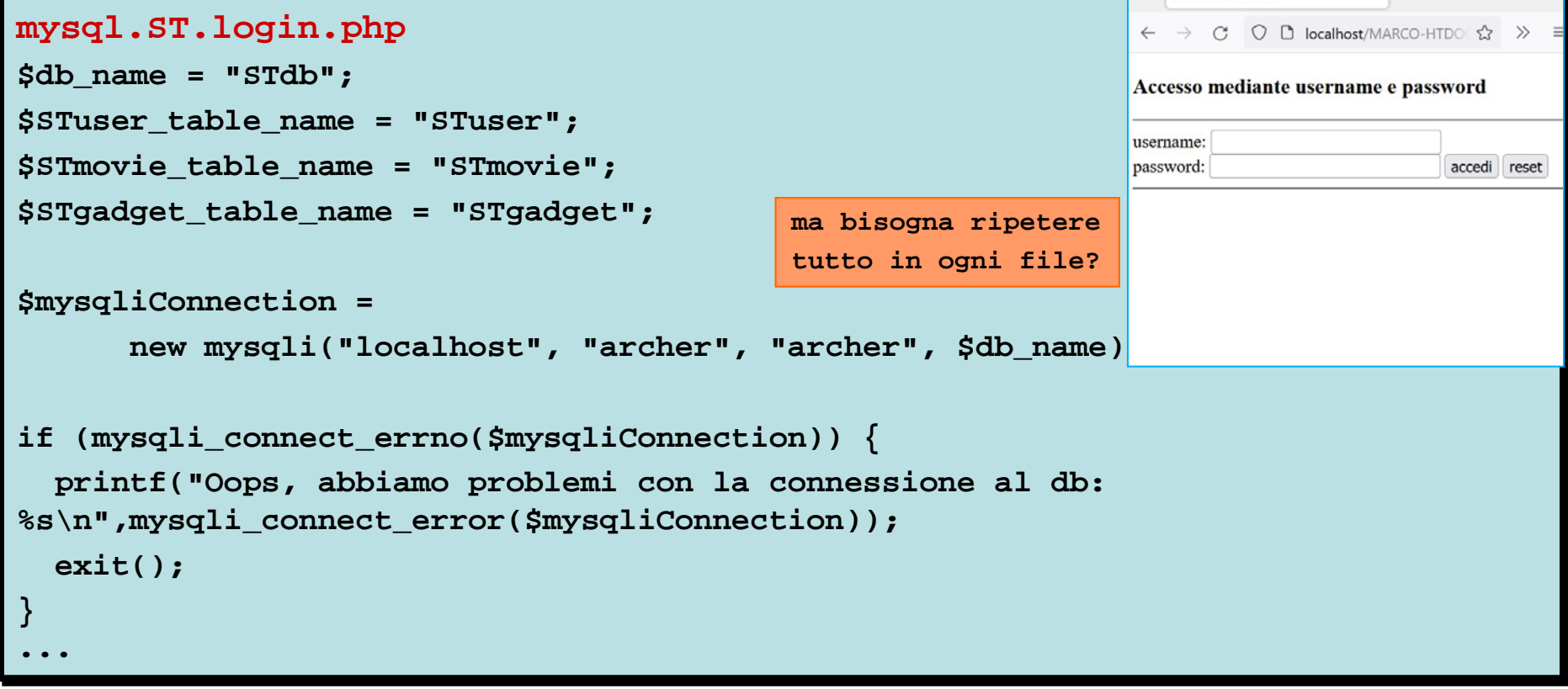

**mysqli classe la cui istanziazione corrisponde alla effettuazne di una connessione; il descrittore della connessione è memorizzato nella variabile \$mysqliConnection; localhost è l'host su cui gira il dbms MySQL; archer, con password archer è un esempio di utente mysql (cioè registrato sul dbms con la possibilità di accedere ad alcune basi di dati).**

```
mysqli_errno() and mysqli_error() restituiscono codici e messaggi 
   relativi all'ultimo errore
```
### carrello.della.spesa2 - 2/8 - ancora **mysql.ST.login.php**

```
...
else { // controllo dati
        $sql = "SELECT *
                                                          ← → C O D localhost/MARCO-HTDO ☆ >>
        FROM $STuser_table_name
        WHERE userName = \langle"\{$ POST['userName']\}\" AND
                                                          Accesso mediante username e password
              password = \"{$_POST['password']}\"
                                                          username:
        ";
                                                          password:
                                                                              accedi reset
if (!$resultQ = mysqli_query($mysqliConnection, $sql)) { 
  printf("Oops, la query non ha risultato !!\n");
   exit();
}
$row = mysqli_fetch_array($resultQ);
if ($row) { // utente esiste valido
      session_start();
                                                        mysqli_query () esegue sul db
                                                            la query passata; il
      $_SESSION['userName']=$_POST['userName'];
                                                            risultato è un array php, 
      $_SESSION['dataLogin']=time();
                                                            contenente le righe della
                                                            tabella che sono state 
      $_SESSION['numeroUtentè]=$row['userId'];
                                                            selezionate
      $_SESSION['spesaFinorà]=$row['sommeSpesè];
      $_SESSION['accessoPermessò]=1000;
                                                        mysqli_fetch_array () permette
                                                            di scandire le righe del 
      header('Location: mysql.ST.inizio.php'); exit();
                                                            risultato della query (in 
    }
                                                            questo caso una sola)
   else echo "<p>accesso negato!!!</p>";
  }?> carrello.della.spesa2/
```
### carrello.della.spesa2 - 3/8 - **mysql.ST.gadget.php**

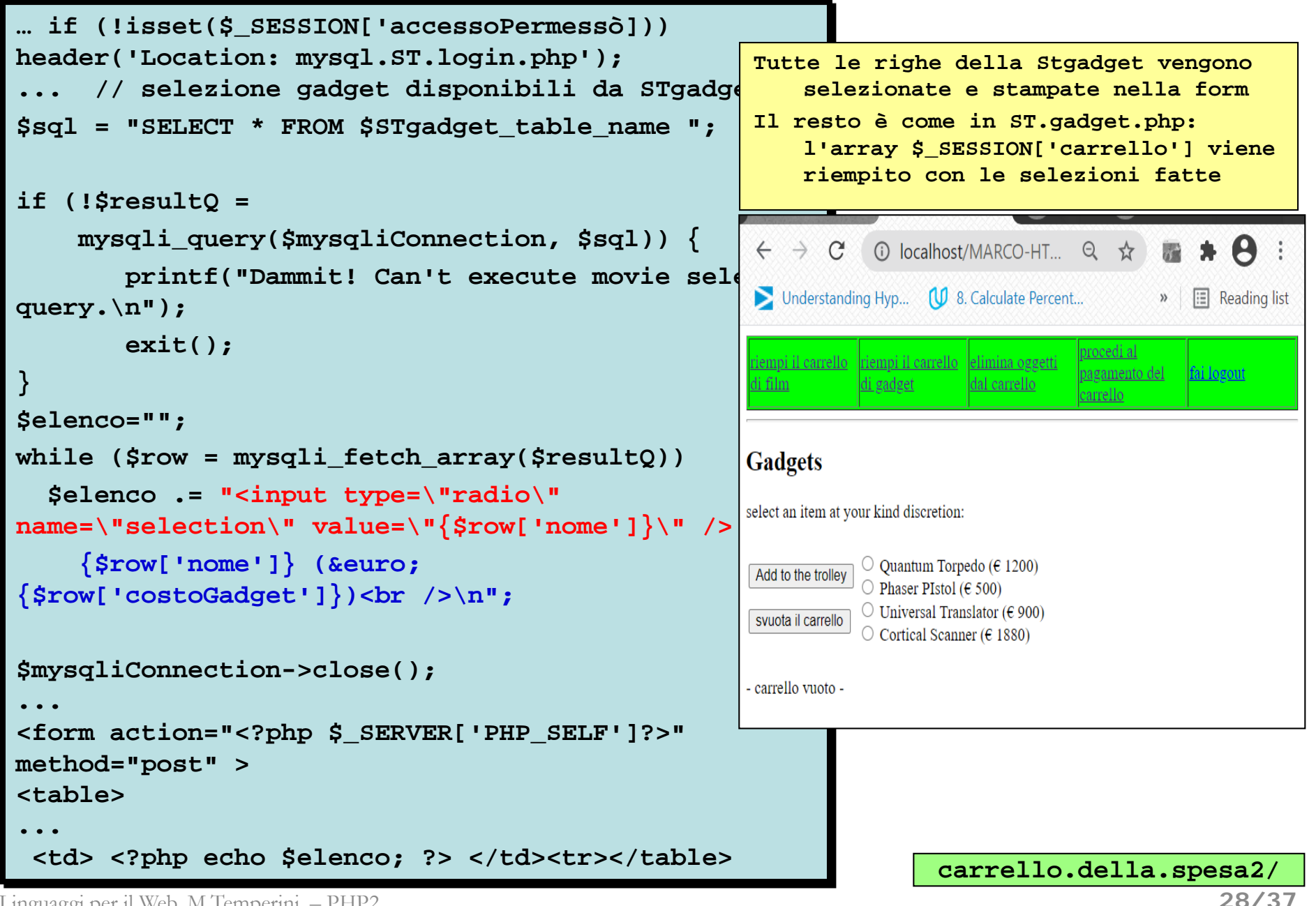

Linguaggi per il Web, M.Temperini, – PHP2

### Carr.Spesa2 - 4/8 - **mysql.ST.paga.php**

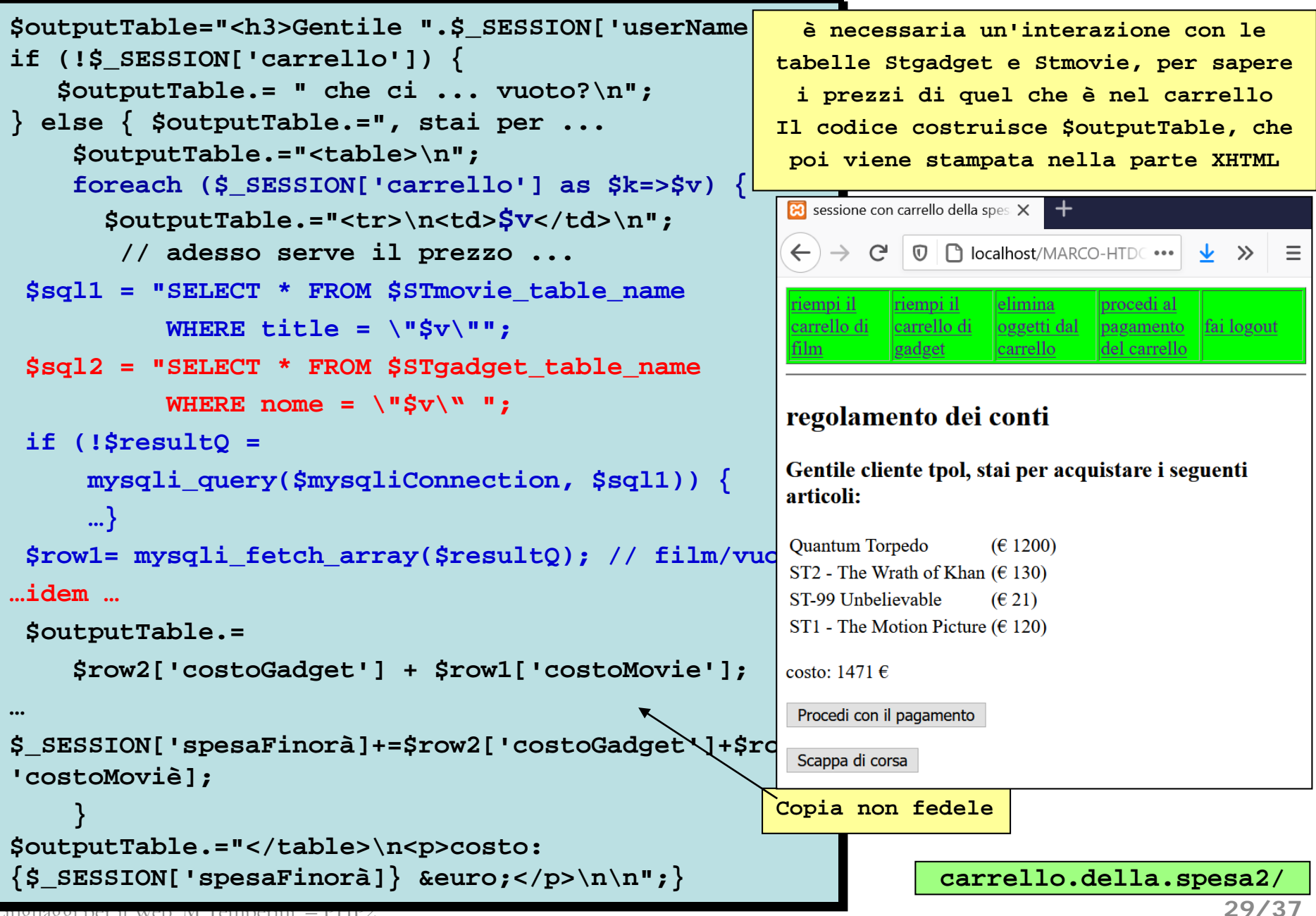

 $\pi$ inguaggi per il web, m. temperini, – PHP2

### Carr.Spesa2 - 5/8 - **zona.pagamenti.php**

```
… if ($_POST['invioPagamentò]!="Procedi con il 
                                                                   è necessaria un'interazione con la 
 pagamento") header('Location: …www.startrek.com');
                                                                tabella Stuser, per modificare il campo 
 ...
 $outputTable="<h3>Gentile cliente ";
                                                                           sommeSpese dello user
                                                                Come prima, viene costruita una stringa
 ...
 if (!$_SESSION['spesaFinora']) {
                                                                  $output che poi viene stampata nella
     $outputTable.= " che ci fai qui con una spesa 
                                                                                 parte xhtml
 nulla?\n";
                                                                     File Edit View History Bookmarks Tools Help
                                                                                                        \Box\times} else {
                                                                     \mathbf{B} sito per fissati - zona pagament \times$sql1 = "UPDATE $STuser_table_name
                                                                     \langle \leftarrow \rangle \rightarrow \langle \mathbb{C}^{\prime} \vert \mathbb{O} \vert \Box localhost/MARCO-HTDC \cdots \vert \frac{1}{2} \rightarrow \rangle\equivSET sommeSpese=\"{$_SESSION['spesaFinora']}\"
      WHERE userName = \"{$_SESSION['userName']}\"
                                                                      iempi il
                                                                              riempi il
                                                                                              procedi al
                                                                                      elimina
      ";
                                                                      carrello di
                                                                              carrello di
                                                                                      oggetti dal
                                                                                              \|pagamento
                                                                                                      fai logout
                                                                                              del carrello
                                                                      film
                                                                              gadget
                                                                                      carrello
 if (!mysqli_query($mysqliConnection, $sql1)) {
     printf("Oops, errore nella gestione della query zona pagamenti
 %s\n", mysqli_error($mysqliConnection));
                                                                     Gentile cliente tpol hai appena speso 1471 \epsilonexit();
 }
 // chiusura connessione (versione procedurale)
 mysqli_close($mysqliConnection);
                                                                         _affected_rows() = quante righe 
                                                                             sono state modificate
 if(mysqli_affected_rows($mysqliConnection)==1) 
                                                                               Controllare I risultati anche
         $outputTable.=" hai appena speso 
                                                                            nella tabella utenti – capire cosa
         {$_SESSION['sommeDaPagarè]} &euro;</h3>\n";
                                                                                non va e correggerlo (vedi
                                                                                  carrello_della_spesa3)
 $_SESSION['carrello']=array(); // svuota carr. … carrello.della.spesa2/
                                                                                                        30/37Linguaggi per il Web, M.Temperini, – PHP2
```
### carrello.della.spesa2 - 6/8 - **mysql.ST1.php**

```
mysql.ST1.php
$db_name = "STdb"; $STuser_table_name = "STuser";
$STmovie_table_name = "STmovie";
$STgadget_table_name = "STgadget";
$connection = new mysqli("localhost", "archer", "archer");
if (mysqli_connect_errno()) {
    printf(«…problemi con la … %s\n",mysqli_error());
    exit();
$queryCreazioneDatabase = "CREATE DATABASE $db_name";
if (mysqli_query($queryCreazioneDatabase, $connection))
{ echo "Database $db_name ok\n";} else { echo 'Error …
$db = mysql_select_db($db_name, $connection)
         or die("Couldn't select database.");
$sql = "CREATE TABLE if not exists $STuser_table_name (";
$sql.= "userId int NOT NULL auto_increment, primary key 
(userId), ";
$sql.= "userName varchar (50) NOT NULL, ";
$sql.= "password varchar (16) NOT NULL, ";
$sql.= "sommeSpese float";
$sql.= ");";
echo "<p>$sqlQuery</p>";
$resultSTuser = mysql_query($sql,$connection)
         or die("Couldn't create STuser table.<sup>"</sup>"carrello.della.spesa2/mysql.ST1.php
                                                            mysqli_connect()
                                                            esegue la connessione; se ha 
                                                            successo rest. un intero che
                                                            identifica la connessione;
                                                            parametri: 
                                                           host sul quale è abilitato
                                                            l'utente; utente (archer) e 
                                                           password per mysql
                                                           mysqli_error() restituisce
                                                            l'errore occorso (per 
                                                           metterlo in evidenza
                                                            eventualmemte) 
                                                           mysqli_select_db() - il db va
                                                            selezionato per poterlo usare; 
                                                            (parametro connessione, qui 
                                                            e altrove, opzionale)
                                                           mysqli_query () esegue sul db
                                                            la query in argomento; produce 
                                                            un array php, contenente le 
                                                            righe della tabella che sono
                                                            state selezionate
```
### carrello.della.spesa2 - 7/8 - **mysql.ST1.php**

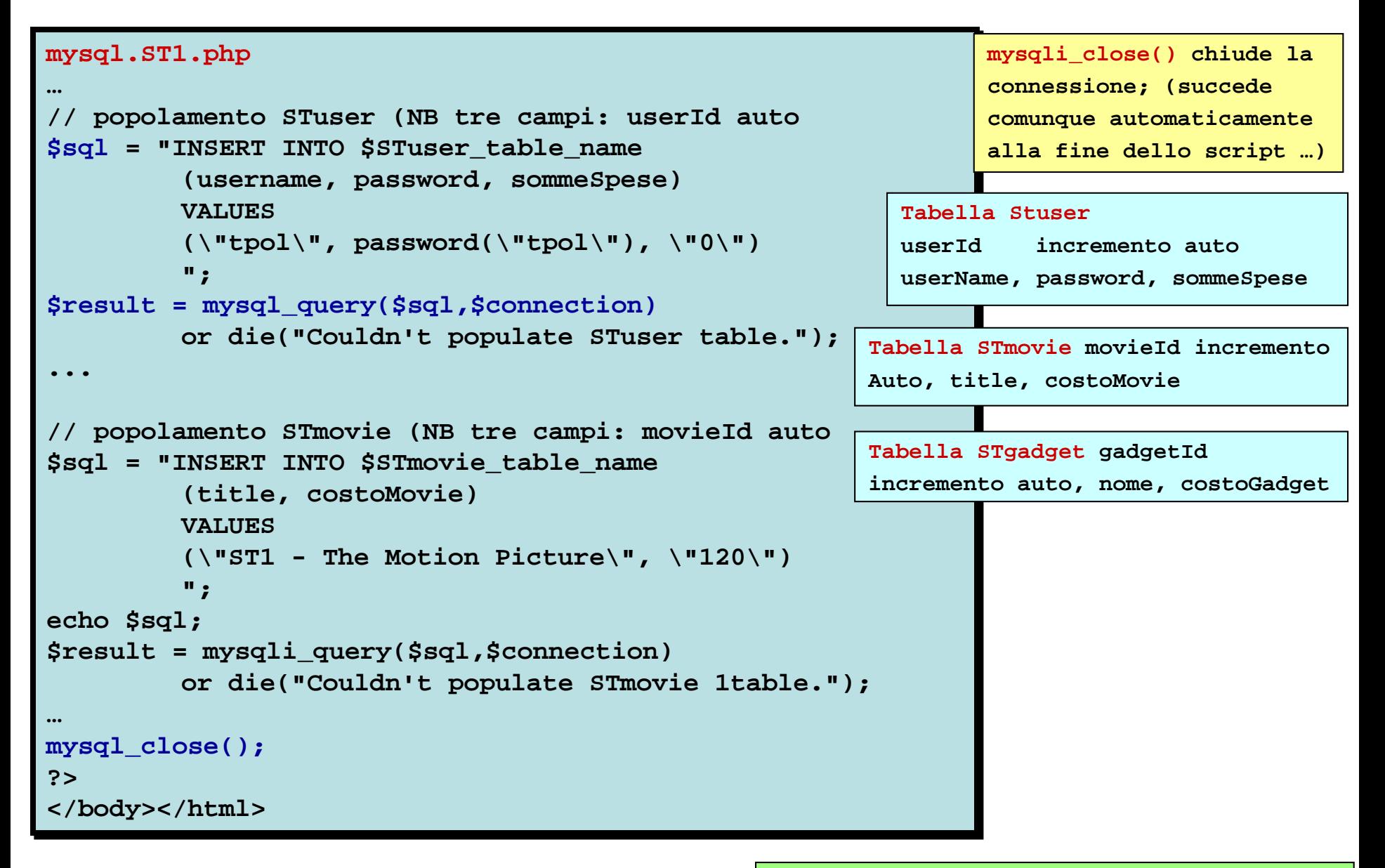

**32/37**

### carrello.della.spesa2 - 8/8 - **mysql.ST2.php**

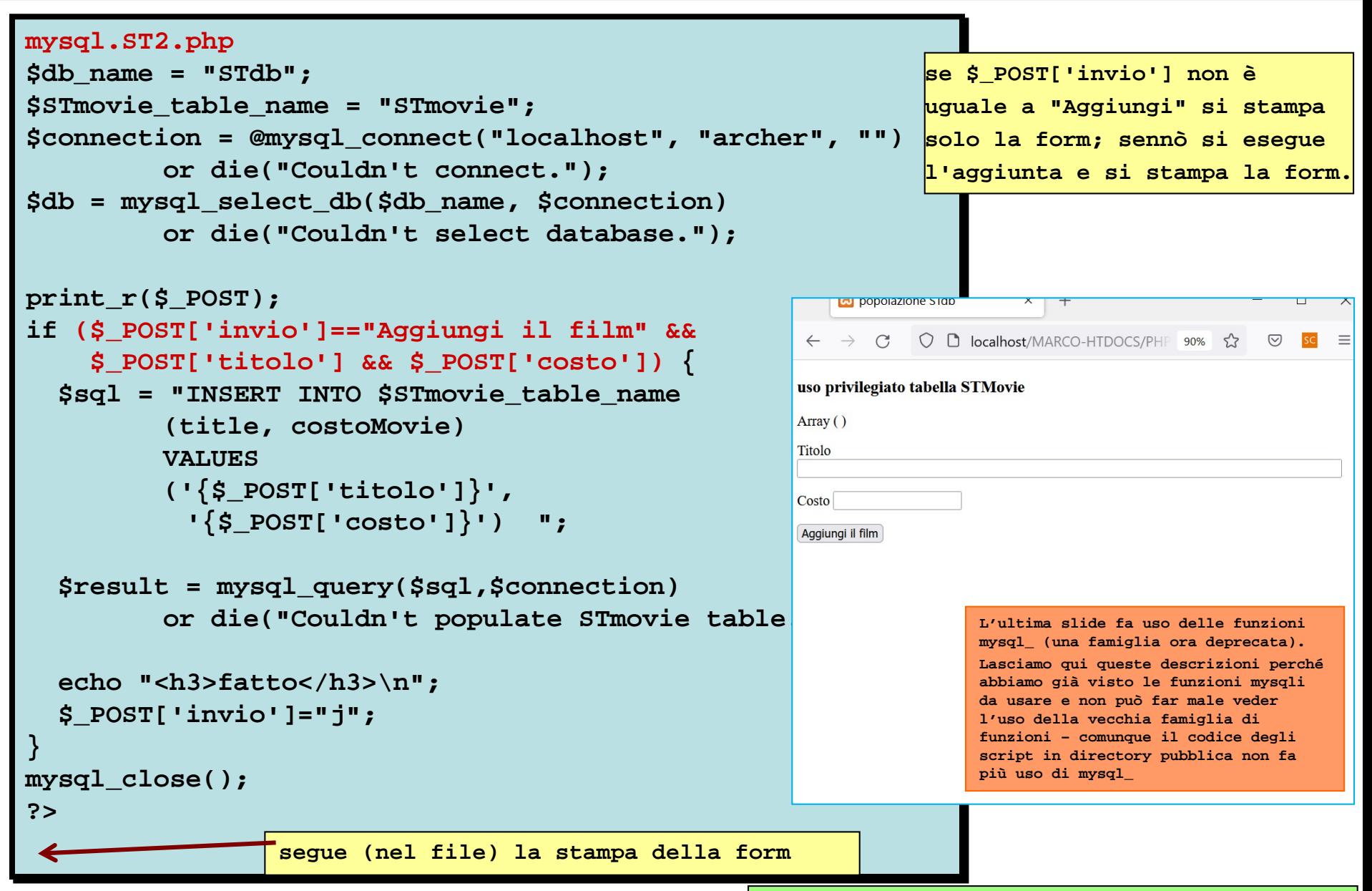

**33/37**

# *mysql*

### *www.[mysql](http://www.mysql.com/).com phpmyadmin.sourceforge.net*

#### **Attività in laboratorio / prodotti individuali**

#### *PHP-6*

Una serie di problemi (in particolare warning su variabili non esistenti) proviene dall'uso non controllato delle variabili in uno script.

Controllato in che senso?

Soprattutto quando uno script viene usato sia per fornire una form (e quindi iniziare un'interazione) che per gestire I dati provenienti da quella form, succeed che certe variabili non esistano quando la form è stata viaualizzata ma non ancora inviata, e invece inizino ad esistere solo dopo che dati sono arrivati dalla form (cioè quando lo script riceve quei dati e magari li associa a variabili: ora queste variabili cominciano davvero ad esistere.

Le chiacchiere stanno a zero.

Esaminare il problema proposto da conteggi.hidden.1.php e risolverlo.

Riflettere sull'uso di \$\_SERVER['PHP\_SELF'].

Riscrivere lo script, modificandolo per farne usi di proprio gusto, e includere nella pagina prodotta (dopo la stampa della form) una discussione della funzione isset() (source: documentazione) e sull'uso di PHP\_SELF nella produzione di script che sono progettati per processare i dati che provengono da form che loro stessi hanno prodotto.

#### *PHP-7*

A partire da conteggi.hidden.2.php riprodurre conteggi.hidden.3.php (far girare questo terzo script, leggere le istruzioni e svolgere l'esercizio. Poi confrontare con conteggi.hidden.3.php.

#### *PHP-8*

Scrivere una pagina iniziale per un sito web, in cui venga contato e visualizzato il numeo delle volte che quel certo utente si è collegato. Usare un meccanismo di invio del proprio nome (o, meglio, username) che usi il meccanismo dei cookie per realizzare il conteggio. Costruire una directory eser.php.08.01/ contenente la soluzione. E poi rifare tutto usando il meccanismo di sessione. Costruire una directory eser.php.08.02/ contenente la soluzione.

# Attività in laboratorio / prodotti individuali - 1/2 -

#### *PHP-9*

Problema come in PHP-8, ma non vogliamo usare nè cookies nè sessioni. Costruire una directory eser.php.09/ contenente la soluzione.

#### *PHP-10*

Costruire un sito web che visualizza un rettangolo e del testo;

il rettangolo è dimensionato e colorato in base a scelte fatte dall'utente; almeno il colore della font e quello del background sono anche specificati dall'utente.

L'utente compila una form e vede il risultato.

In una prima versione del sito (costruire una cartella eser.php.10.01/ per lei), si può evitare di rendere persistenti le scelte.

In una seconda (e ultima) versione (costruire una cartella eser.php.10.01/ per lei), si aggiunge anche la persistenza delle scelte su più pagine come visto a lezione (usando il meccanismo preferito tra session e cookies).

#### *PHP-11*

Descrizione come per l'esercizio precedente (PHP-10) ma stavolta si usa l'altro meccanismo … quello meno preferito). Costruire una directory eser.php.11/ contenente la soluzione.

#### *PHP-12*

Nella slide sulle mentine … c'è già un esercizio … svolgerlo doppo di questo salvandolo in una directory eser.php.12.02/.

Un file prodotto.txt contiene, distribuiti come un dato per ogni linea, i dati sul consumo annuale di un certo prodotto, per gli ultimi 6 anni. Scrivere una pagina web che legga dati da quel file e visualizzi un grafico in cui, per ogni anno, sono mostrati il consumo relativo e la media del consumo negli anni precedenti. Il consumo sia visiulizzato numericamente e con una barra di un colore A; le medie siano visualizzate numericamente e con una barra di colore B. Costruire una directory eser.php.12.01/ contenente la soluzione.

# Attività in laboratorio / prodotti individuali - 2/2 -

#### *PHP-13*

Sperimentare con il progettino di carrello della spesa; modificarlo in modo da trasformarlo in qualcosa che si adatti meglio al proprio gusto personale …

Costruire una directory eser.php.13/ contenente la soluzione.

#### *PHP-14*

Sperimentare la creazione di un database minimale, con una tabella, attraverso l'uso di uno script php.

Qui si usa quel che si è visto nel carrello.della.spesa2, ma con ancora meno complessità.

Scrivere uno script che si connetta a mysql e selezioni il db e permetta di aggiungere dati nella tabella. Non c'è da preoccuparsi di validare l'utente. Si attiva lo script e si eseguono le modifiche. Lo script, dopo ogni modifica, deve mostrare il contenuto della tabella. Punto di partenza, forse ST1 …

Usare phpMyAdmin per verificare, dopo ogni immissione, il contenuto della tabella e per aggiungere a mano alcune altre righe alla tabella. Nelle prime sperimentazioni di questo esercizio, bisognerà connettersi con username root e password vuota (che è lo standard iniziale per

mysql). Verificare il contenuto della tabella user del db mysql.

Poi sarà bene aggiungere qualche altro utente (come nel caso di archer, password "archer" del carrello della spesa2. Costruire una directory eser.php.14/ contenente la soluzione.

#### *PHP-15*

Partire da Carrello della spesa 2.

Definire ed utilizzare uno script connessione.php, che gestisca la connessione al db, e sia importato in ogni script del sito web. Definire ed utilizzare uno script menu. php, che si occupi di stampare il menu e venga importato in ciascuno script del sito web. Queste due cose sono introdotte in carrello dela speasa 3 (vedi quella applicazione web e anche le slide …). Costruire una directory eser.php.15/ contenente la soluzione.

#### *PHP-16*

Definire una nuova base di dati STdb2, in cui la tabella utenti contenga anche un campo "tipologia", i cui valori possono essere "utente", "gestore", "admin" (potete usare 1001, 1002, 1003 in alternativa). Poi rielaborare l'applicazione web carrello della spesa in modo che ciascuna tipologia di utente abbia il proprio menu visualizzato dopo l'autenticazione.

Potete usare menu con funzionalità fittizie. E poi magari sviluppare funzionalità come "aggiunta di nuovi prodotti" (solo gestore),

"visualizzazione elenco utenti" (admin), "ban utente" (admin), "visualizzazione elenco acquisti di un utente" (gestore).

Costruire una directory eser.php.16/ contenente la soluzione.

# PHP - carrello della spesa - 3/5 - (problema posto a lezione)

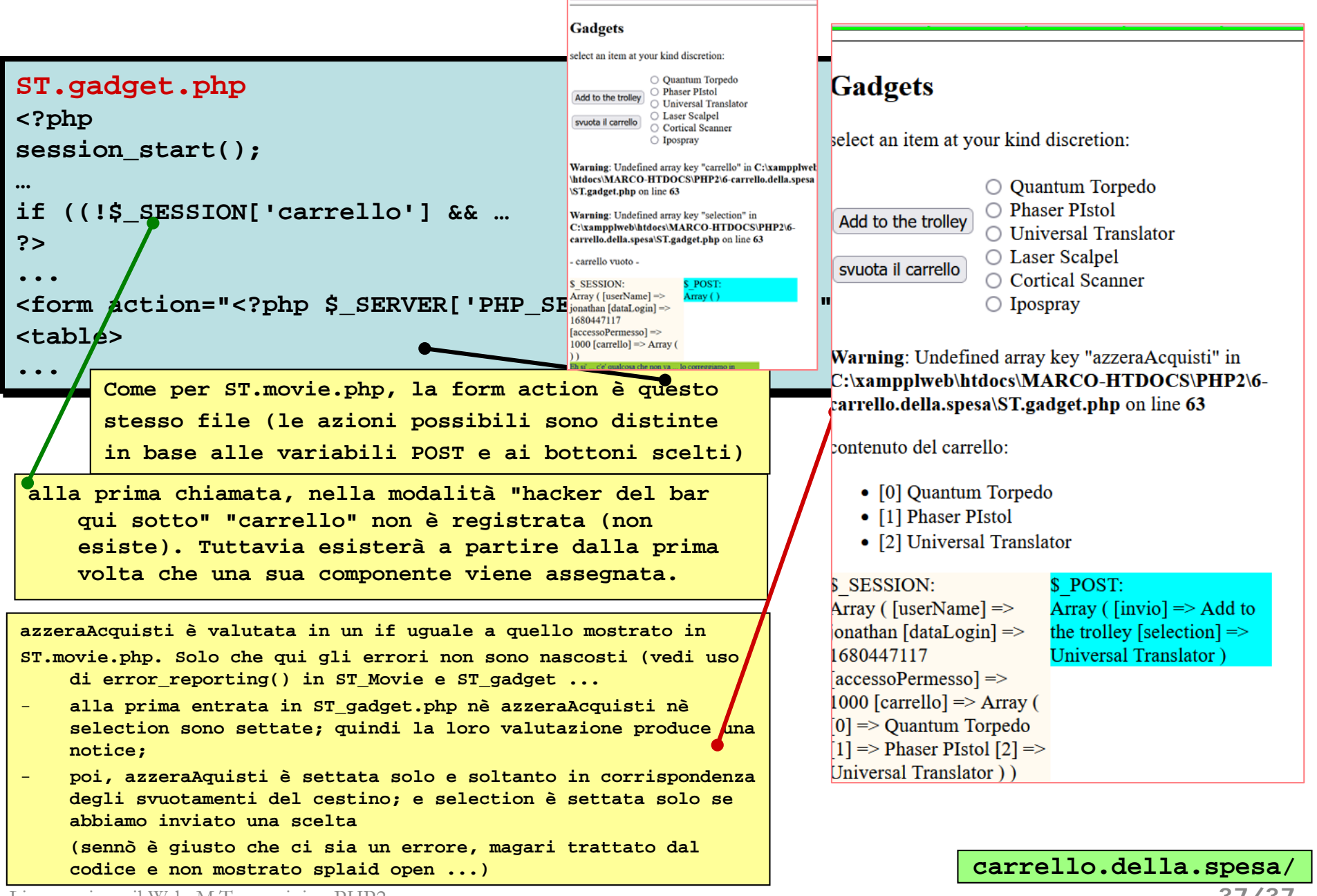